## **Mitel Phone Log In**

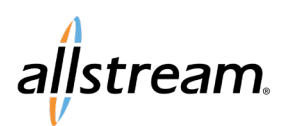

Max UC Quick Start Guide

## **Logging In**

To begin, you will need the telephone number and the password. The password can be reset in CommPortal. In this example, we are using a Mitel 6867. The experience on other models may vary. The experience may also change with future updates.

- 1. Press the **Login** button.
- The **Phone Login** screen displays.
- 2. In the **Number** field, enter the telephone number and press the **Submit** button.
- 3. When entering your password, use the **Encoding/Mode** button to access various character sets (UPPERCASE, lowercase, key characters). Depending on the complexity of your password, you may need to switch between character sets several times. The current character set displays on screen above the button. The table on page 2 provides a quick character reference.

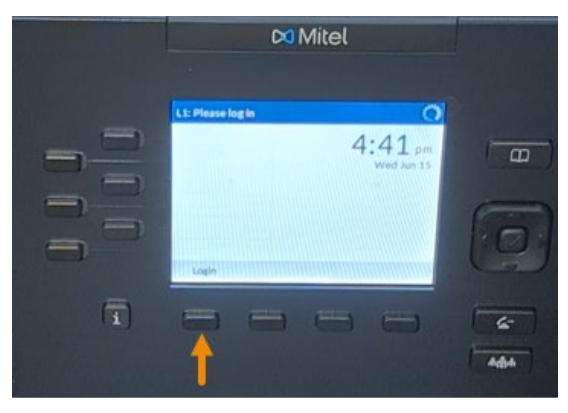

Login

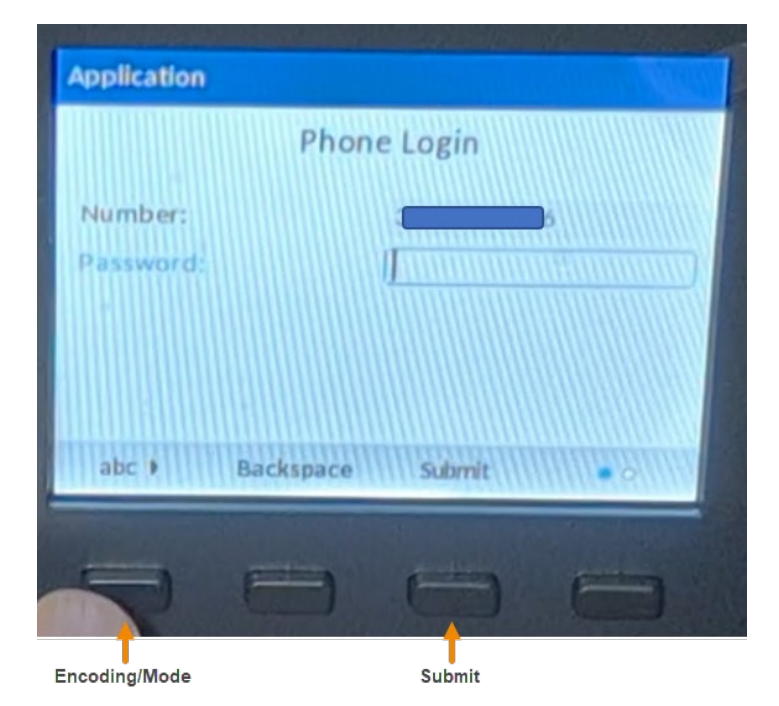

## Big enough to deliver, small enough to care.

# **Mitel Phone Log In**

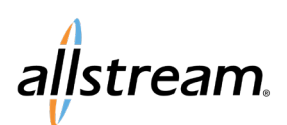

## Max UC Quick Start Guide

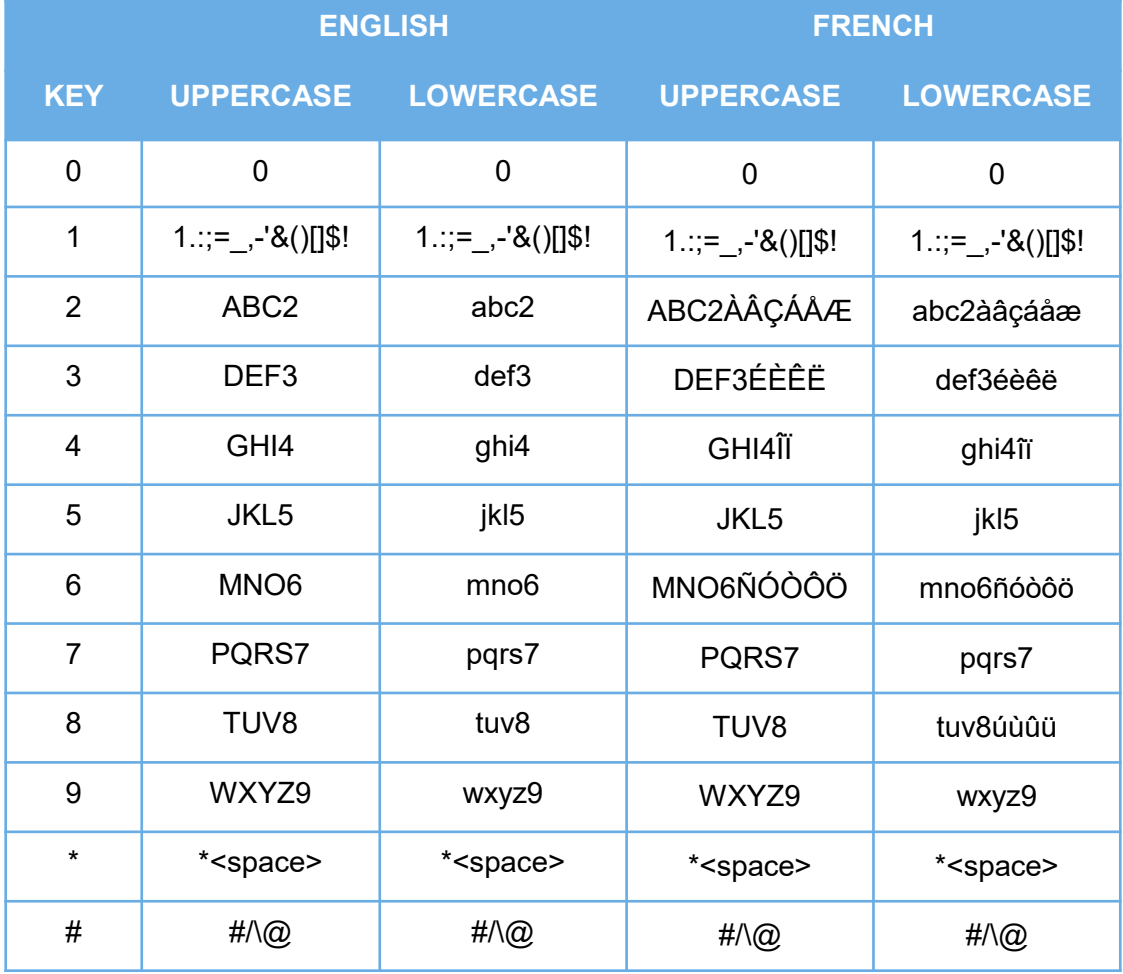

## **Frequently Asked Questions**

### What's the purpose of the telephone number and password combination?

This combination entered when you first log in on the phone tells the phone what telephone number it belongs to. The benefit is that if you have received a bunch of phones, you can decide on the fly at installation which phone goes to which desk. Typically, you only need to log into the phone once.

### If I change my password in CommPortal later, am I forced to log into my phone again? Generally, no.

### When might I need to re-enter my password?

- If, for any reason, the phone gets reset to default.  $\bullet$
- You (your business) needs to use the phone for another telephone number.
- If an error/fault condition occurs

### When won't I need to re-enter my password?

- When you power-cycle the phone (the phone still knows what telephone number it belongs to)
- Upon changing your CommPortal password (the phone still knows what telephone number it belongs to)